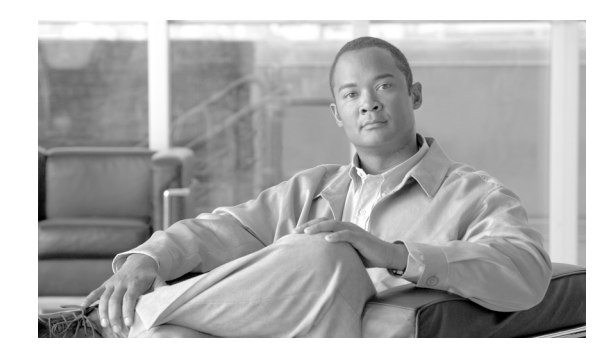

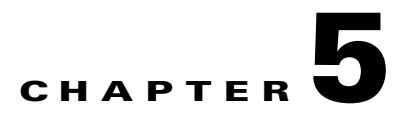

# **Configuring Charging on the GGSN**

This chapter describes how to configure the charging function on a gateway GPRS support node (GGSN). If at minimum, one charging gateway is configured, by default, charging processing is enabled on the GGSN. There are several ways to customize communication with a charging gateway. Many of the default values for the charging options will provide a satisfactory configuration until you become more familiar with your network and decide to customize the charging interface.

For a complete description of the GGSN commands in this chapter, refer to the *Cisco GGSN Command Reference* for the Cisco GGSN release you are using. To locate documentation of other commands that appear in this chapter, use the command reference master index or search online.

This chapter includes the following sections:

- [Configuring an Interface to the Charging Gateway, page 5-1](#page-0-0) (Required)
- **•** [Configuring the Default Charging Gateway, page 5-4](#page-3-0) (Required)
- [Configuring the GGSN Memory Threshold, page 5-5](#page-4-0) (Optional)
- **•** [Configuring the Transport Protocol for the Charging Gateway, page 5-6](#page-5-0) (Optional)
- **•** [Configuring the Charging Release, page 5-6](#page-5-1) (Optional)
- **•** [Configuring Charging for Roamers, page 5-7](#page-6-0) (Optional)
- **•** [Customizing the Charging Gateway, page 5-9](#page-8-0) (Optional)
- **•** [Disabling Charging Processing, page 5-12](#page-11-0) (Optional)
- **•** [Using Charging Profiles, page 5-13](#page-12-0) (Optional)
- **•** [Configuring G-CDR Backup and Auto-Retrieval using a PSD, page 5-17](#page-16-0) (Optional)
- **•** [Monitoring and Maintaining Charging on the GGSN, page 5-20](#page-19-0)
- **•** [Configuration Examples, page 5-20](#page-19-1)

 $\mathbf I$ 

## <span id="page-0-0"></span>**Configuring an Interface to the Charging Gateway**

To establish access to an external charging gateway in the general packet radio service/Universal Mobile Telecommunication System (GPRS/UMTS) network, you must configure a interface on the GGSN to connect to the network of the charging gateway. In GPRS/UMTS, the interface between the GGSN and the charging gateway is referred to as the *Ga interface*. GGSN Release 4.0 and later supports both a 2.5G Ga interface and 3G Ga interface.

On the Cisco 7600 series router platform, this interface is logical one (on which IEEE 802.1Q-encapsulation has been configured) to the Layer 3 routed Ga VLAN configured on the supervisor engine.

For more information about the Ga VLAN on the supervisor engine, see "Platform Prerequisites" section on page 1-2.

For more information about configuring interfaces, see the *Cisco IOS Interface Configuration Guide* and the *Cisco IOS Interface Command Reference*.

#### **Configuring 802.1Q-Encapsulated Subinterfaces**

To configure a subinterface that supports IEEE 802.1Q encapsulation to the Ga VLAN, use the following commands, beginning in global configuration mode:

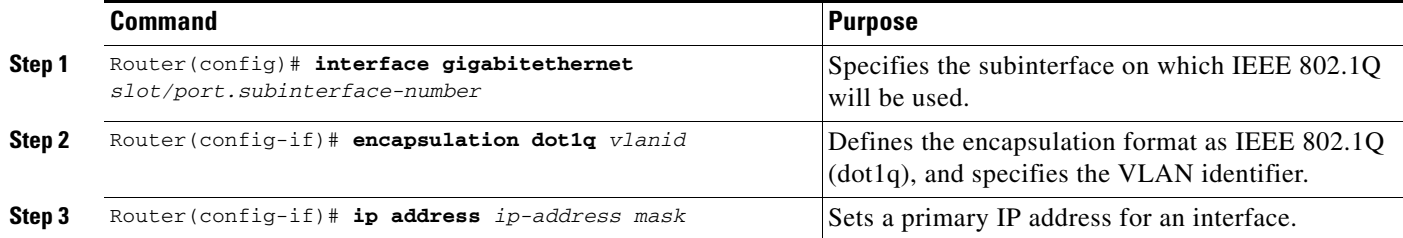

#### **Verifying Interface Configuration to the Charging Gateway**

To verify the interface to the charging gateway (CG) you can first verify your GGSN configuration and then verify that the interface is available.

**Step 1** To verify that you have properly configured a Ga interface on the supervisor engine, use the **show running-config** command. The following example is a portion of the output from the command showing the Fast Ethernet 8/22 physical interface configuration as the Ga interface to the SGSN. The configuration of the Fast Ethernet 8/22 physical interface is shown in bold.

```
Sup# show running-config
Building configuration...
Current configuration :12672 bytes
!
version 12.2
...
interface FastEthernet8/22
 no ip address
 switchport
 switchport access vlan 302
!
interface Vlan101
 description Vlan to GGSN for GA/GN
 ip address 10.1.1.1 255.255.255.0
!
interface Vlan302
 ip address 40.0.2.1 255.255.255.0
```
 $\mathbf I$ 

Sup# **show vlan name Ga\_1**

a ka

**Step 2** To verify that the physical interface and the Ga VLAN are available, use the **show interface** command on the supervisor engine. The following example shows that the Fast Ethernet 8/22 physical interface to the charging gateway is up as well as the Ga VLAN, VLAN 101:

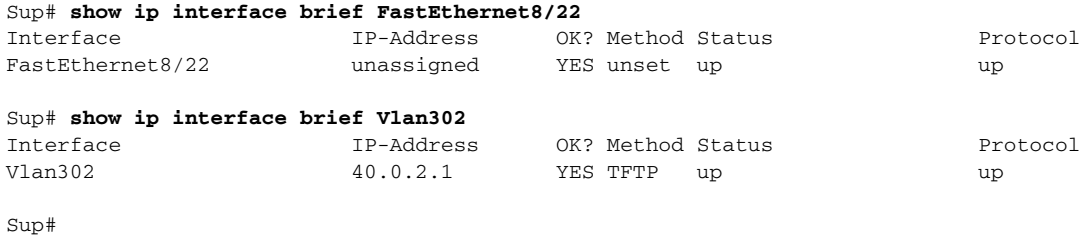

**Step 3** To verify the Ga VLAN configuration and availability, use the **show vlan name** command on the supervisor engine. The following example shows the Gn VLAN Gn\_1:

```
VLAN Name Status Ports
---- -------------------------------- --------- -------------------------------
302 Ga_1 active Gi4/1, Gi4/2, Gi4/3, Gi7/1
                                         Gi7/2, Gi7/3, Fa8/22, Fa8/26
VLAN Type SAID MTU Parent RingNo BridgeNo Stp BrdgMode Trans1 Trans2
---- ----- ---------- ----- ------ ------ -------- ---- -------- ------ ------
302 enet 100302  1500 - - - - - - - 0 0
Remote SPAN VLAN
----------------
Disabled
Primary Secondary Type Ports
------- --------- ----------------- ------------------------------------------
```
**Step 4** On the GGSN, to verify that you have properly configured a Ga subinterface to the Ga VLAN, use the **show running-config** command. The following example is a portion of the output from the command which shows a Fast Ethernet 5/1 physical interface configuration as the Ga interface to the charging gateway:

```
GGSN# show running-config
Building configuration...
Current configuration :7390 bytes
!
! Last configuration change at 16:56:05 UTC Wed Jun 25 2003
! NVRAM config last updated at 23:40:27 UTC Fri Jun 13 2003
!
version 12.3
.....
interface GigabitEthernet0/0.2
 description Ga/Gn Interface
  encapsulation dot1Q 101
  ip address 10.1.1.72 255.255.255.0
 no cdp enable
!
ip route 40.1.2.1 255.255.255.255 10.1.1.1
```
**Step 5** To verify that the subinterface is available, use the **show ip interface brief** command. The following example shows that the Gigabit Ethernet 0/0.2 subinterface to the Ga VLAN is in "up" status and the protocol is also "up":

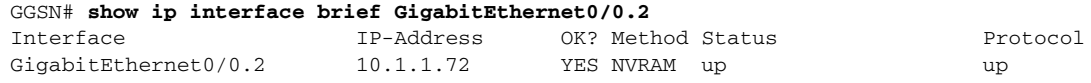

## <span id="page-3-0"></span>**Configuring the Default Charging Gateway**

You can configure a primary charging gateway that the GGSN uses, by default, to communicate charging information. Additionally, you can specify a secondary and tertiary charging gateway as backups. All charging gateways share the same global charging parameters.

To configure a default charging gateway for a GGSN, use the following command in global configuration mode:

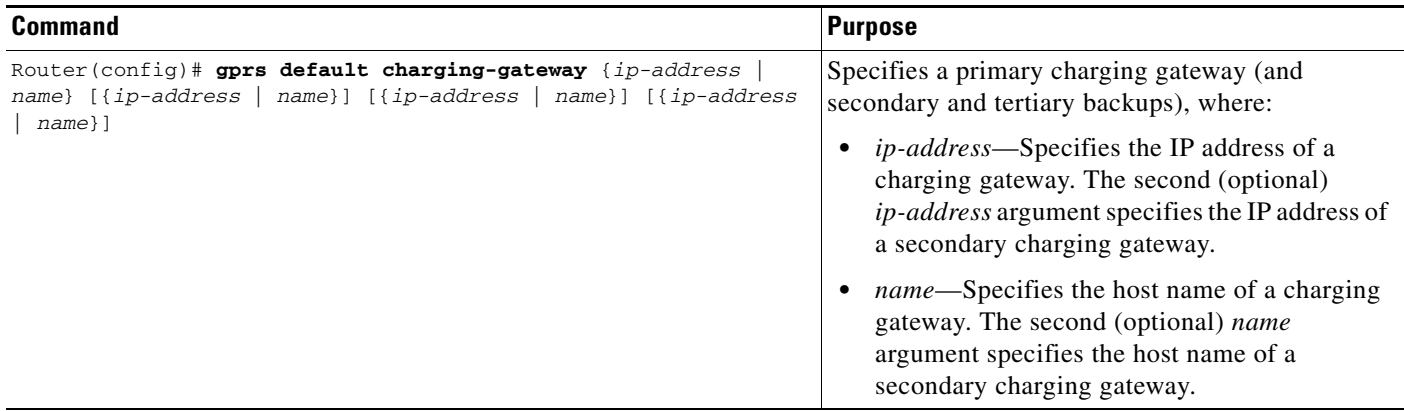

### **Configuring the GGSN to Switchover to the Highest Priority Charging Gateway**

When priority switchover has been configured on the GGSN using the **gprs charging switchover priority** command, regardless of the state of the current active charging gateway, when a gateway of higher priority comes up, the GGSN will switch over and send G-CDRs to that charging gateway.

To configuring priority switchover on the GGSN, use the following command in global configuration mode:

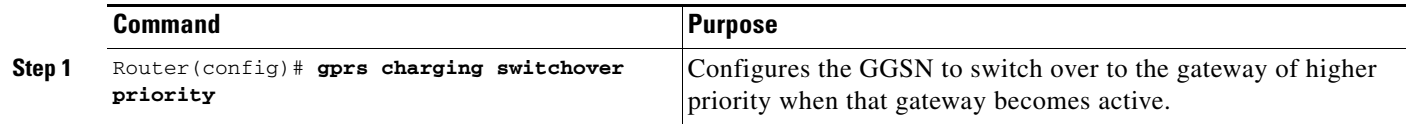

### **Changing the Default Charging Gateway**

To change the default charging gateway of a GGSN, use the following commands, beginning in global configuration mode:

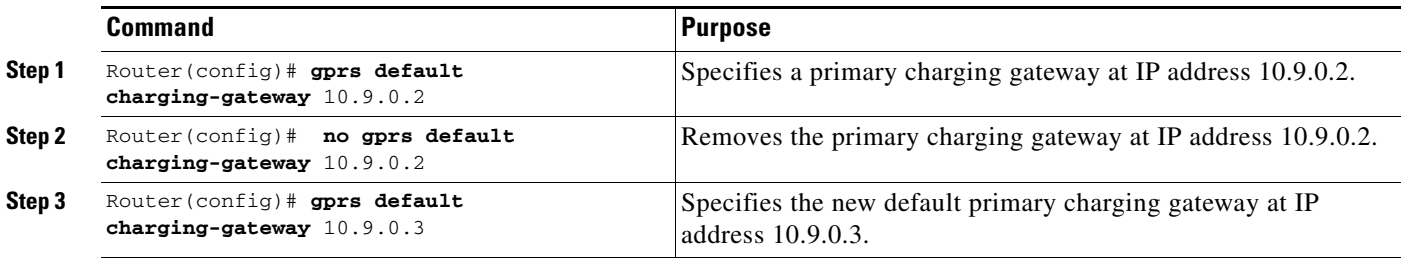

# <span id="page-4-0"></span>**Configuring the GGSN Memory Threshold**

The GGSN memory protection feature prevents processor memory from being drained during periods of abnormal conditions (such as when all charging gateways are down and the GGSN is buffering CDRs into memory. By default, the memory threshold is 10% of the total memory available at the time GGSN services are enabled using the **gprs ggsn service** global configuration command. You can use the **gprs memory threshold** global configuration command to configure the threshold according to the router and memory size.

When the amount of memory remaining on the system reaches the defined threshold, the memory protection feature activates and the GGSN performs the following actions to keep the processor memory from falling below the threshold:

- **•** Rejects new create PDP requests with the cause value "No Resource."
- Drops any existing PDPs for which an update is received with the cause value "Management" Intervention."
- **•** Drops any PDPs for which a volume trigger has occurred.

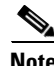

**Note** While the memory protection feature is active, byte counts will be maintained and reported after the GGSN recovers. However, because some change conditions are not handled, some counts will not reflect the accurate charging condition (for example, QoS and tariff conditions).

To configure the memory threshold that when reached, activates the memory protection feature on the GGSN, use the following global configuration command:

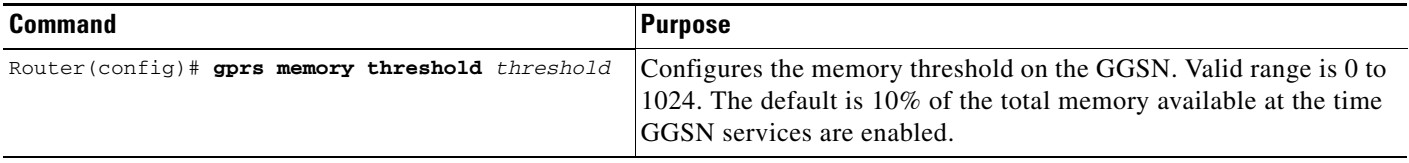

# <span id="page-5-0"></span>**Configuring the Transport Protocol for the Charging Gateway**

You can configure a GGSN to support either Transport Control Protocol (TCP) or User Datagram Protocol (UDP) as the transport path protocol for communication with the charging gateway.

The GGSN default configuration specifies UDP, which is a connectionless protocol that is considered an unreliable transport method but can yield greater performance.

### **Configuring TCP as the Charging Gateway Path Protocol**

TCP is a connection-based protocol that provides reliable transmission through packet acknowledgment. To specify TCP as the transport path protocol, use the following commands, beginning in global configuration mode:

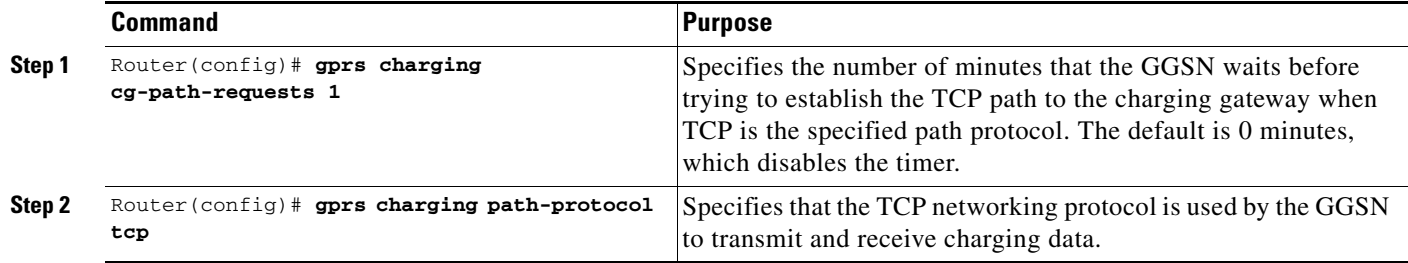

#### **Configuring UDP as the Charging Gateway Path Protocol**

The GGSN default configuration specifies UDP as the transport path protocol to the charging gateway. If you need to reconfigure the charging gateway for UDP transport, use the following command in global configuration mode:

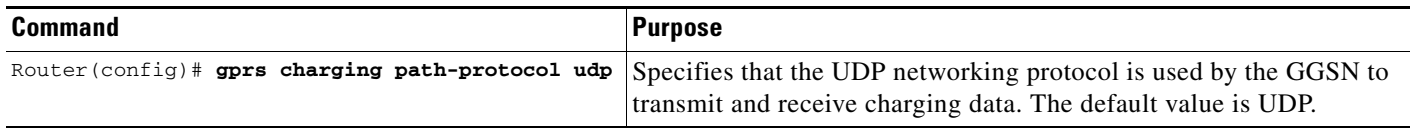

# <span id="page-5-1"></span>**Configuring the Charging Release**

GGSN Release 4.0 and later support both 2.5G and 3G Ga interfaces and GPRS (R97/R98) and UMTS (R99) Quality of Service (QoS) profile formats. With GGSN Release 5.0 and later, the GGSN can be configured to comply with 3GPP TS 32.215 Release 4 or Release 5.

Depending on the CG and GGSN configuration, when specifying the 99 or 98 keyword, the following actions take place:

- **•** If the GGSN is configured to present R97/R98 CDRs (**gprs charging release 98** is configure):
	- **–** If the PDP context is R98, the GGSN presents an R97/R98 G-CDR.
	- **–** If the PDP context is R99, the GGSN presents an R97/R98 G-CDR by converting the R99 QoS profile to an R97/R98 QoS profile.

Ι

- **•** If the GGSN is configured to present R99 CDRs (**gprs charging release 99** is configure):
	- **–** If the PDP context is R99, the GGSN presents an R99 G-CDR.
	- **–** If the PDP context is R98, the GGSN presents an R99 CDR by converting the QoS profile.

To configure the charging release with which the GGSN complies when presenting G-CDRs, use the following command in global configuration mode:

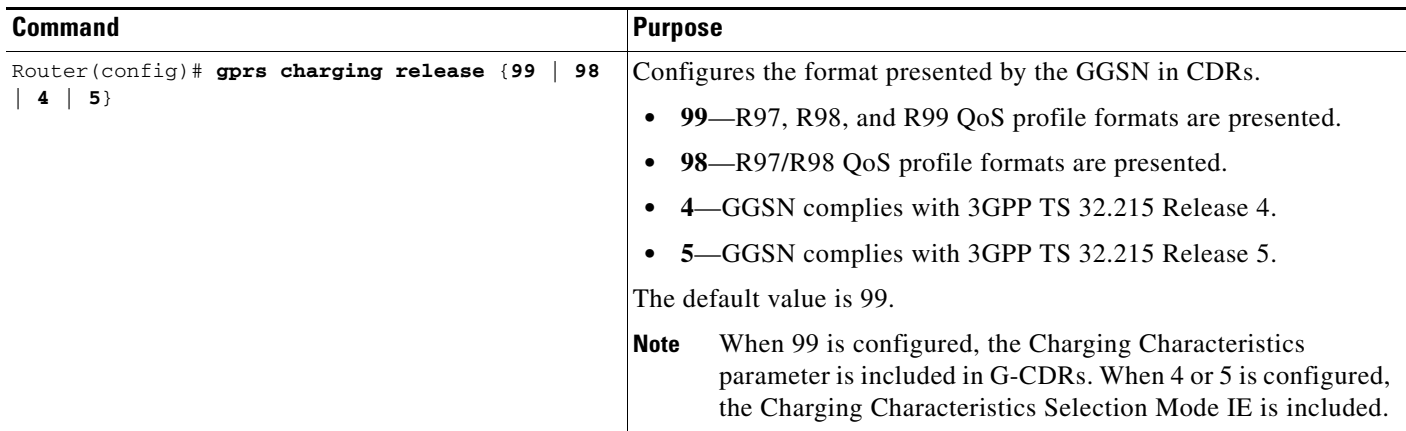

# <span id="page-6-0"></span>**Configuring Charging for Roamers**

A GGSN can be configured to generate G-CDRs for roaming mobile subscribers.

When the charging for roamers feature is enabled on the GGSN, when the GGSN receives a PDP context request, it first checks to see if both the GGSN and serving GPRS support node (SGSN) public land mobile network (PLMN) IDs are present and match (via the Routing Area Identity [RAI] field information element [IE]).

If not both are not present and match, the GGSN matches the IE containing the SGSN Signaling Address field against a list of PLMN IP address ranges that have been defined using the **gprs plmn ip address** command with the **sgsn** keyword option specified.

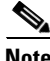

**Note** To use the RAI IE in Create PDP Context requests to detect roamers, a valid home PLMN must be configured on the GGSN using the **gprs mcc mn** global configuration command. When a valid home PLMN is configured, or valid trusted PLMNs, a CDR will not be generated if the RAI matches the configured home (or trusted) PLMN. A CDR will be created for all PDPs with RAIs that do not match a home or trusted PLMN.

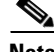

I

**Note** If the RAI field is not present in a Create PDP Context, and an address range has not been configured using the **gprs plmn ip address** command with the **sgsn** keyword option specified, the PDP will be classified as "unknown" and treated as a roamer.

If the GGSN determines that the SGSN that sent the Create PDP Context request is not located within the same PLMN as it is, the GGSN generates a call detail record (CDR). If the GGSN determines that the SGSN is located in the same PLMN, it will not generate a CDR until it receives notification that the SGSN has changed location to another PLMN.

To enable charging for roamers on the GGSN using the **gprs charging roamers command**, you should first define a set of IP address ranges for a PLMN, using the **gprs plmn ip address** command.

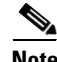

**Note** It is important that you configure the **gprs plmn ip address** and **gprs charging roamers** commands in their proper order. After you configure the IP address range for a PLMN, use the **gprs charging roamers** command to enable the charging for roamers feature on the GGSN. You can change the IP address range by reissuing the **gprs plmn ip address** command.

To verify your configuration, use the **show gprs charging parameters** command to see if the charging for roamers feature is enabled. To verify your PLMN IP address ranges, use the **show gprs plmn ip address** command.

### **Configuring PLMN IP Address Ranges**

Depending on how the PLMN IP address ranges have been defined using the **gprs plmn ip address** *start\_ip end\_ip* [**sgsn**] command, the charging for roamers feature operates as follows:

- **•** If no PLMN IP address ranges are configured using the **gprs plmn ip address** *start\_ip end\_ip* [**sgsn**] command, the GGSN generates CDRs for all initiated PDP contexts regardless of whether the GGSN and SGSN are located within the same PLMN.
- **•** If a list of PLMN IP address ranges has been configured using the **gprs plmn ip address** *start\_ip end\_ip* [**sgsn**] command, and one or more of those ranges has been defined using the **sgsn** key word, the GGSN uses those ranges defined with the **sgsn** keyword to determine whether an SGSN is located within the same PLMN.

With this configuration, the following scenarios outline how the charging for roamers feature will function:

- **–** MS1 is subscribed to PLMN1 and attaches to an SGSN in PLMN2. From PLMN2, MS1 initiates a PDP context with the GGSN in PLMN1. In this case, MS1 is a roamer and the GGSN generates a CDR because it determines that the SGSN is located in a different PLMN.
- **–** MS1 is subscribed to PLMN1 and attaches to an SGSN in PLMN2. From PLMN2, MS1 initiates a PDP context with the GGSN in PLMN2. In this case, MS1 is not a roamer because the SGSN and GGSN are in the same PLMN. The GGSN does not create a G-CDR.

To configure PLMN IP address ranges, use the following command in global configuration mode:

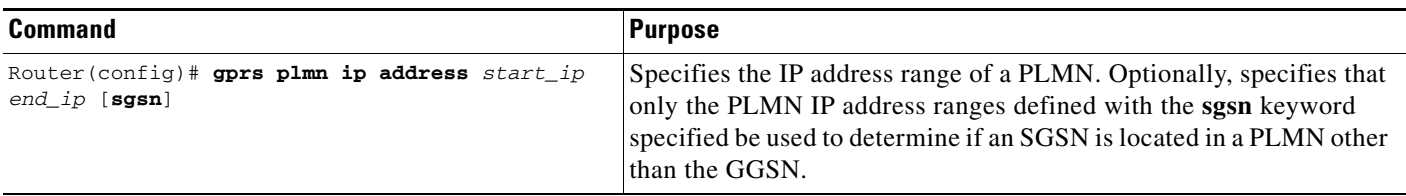

 $\mathbf I$ 

a ka

### **Enabling Charging for Roamers**

To enable the charging for roamers feature on a GGSN, use the following command in global configuration mode:

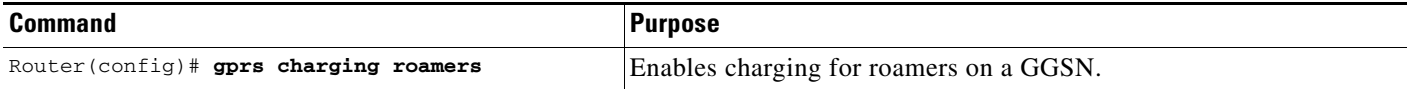

# <span id="page-8-0"></span>**Customizing the Charging Gateway**

For the GGSN charging options, the default values represent recommended values. Other optional commands are also set to default values; however, we recommend modifying these commands to optimize your network as necessary, or according to your hardware.

The GGSN uses echo timing to maintain the path between SGSNs and external charging gateways. However, the GGSN can implement only a single method of echo timing for all the paths that it needs to maintain. To learn more about echo timing on the GGSN, or to modify the echo timing feature, see the "Configuring Echo Timing on a GGSN" section on page 3-5 in the "Configuring GTP Services on the GGSN" chapter.

Use the following global configuration commands to fine-tune charging processing on the GGSN:

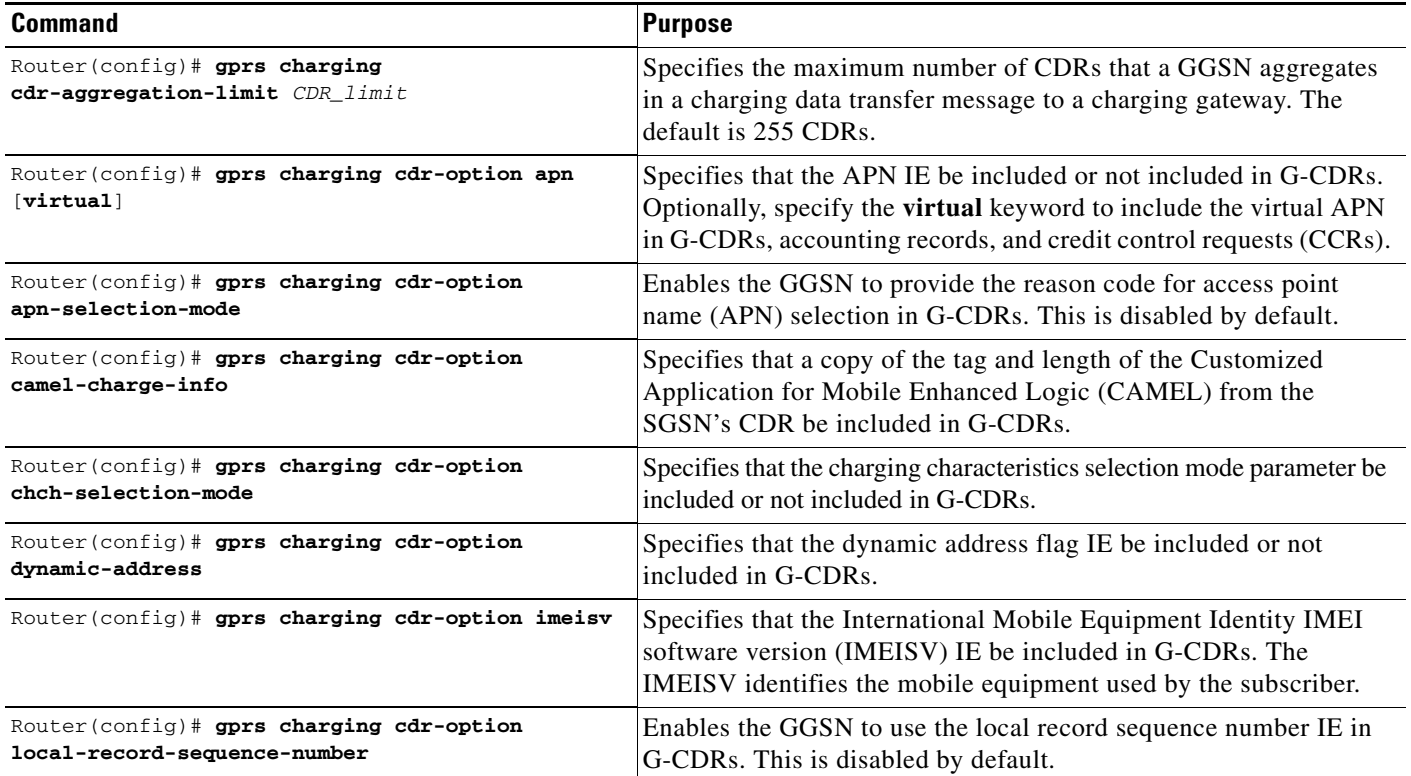

 $\mathsf I$ 

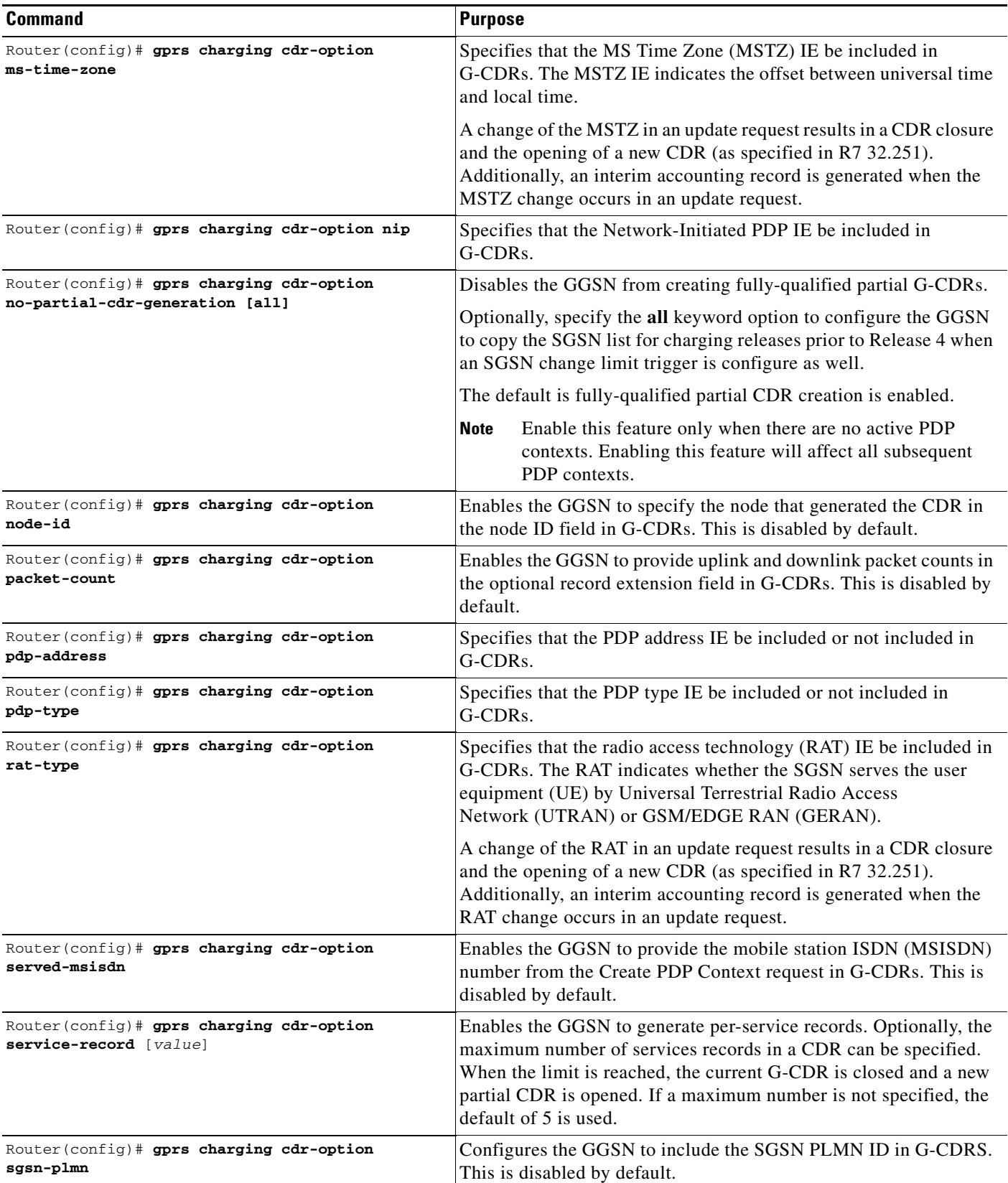

a s

 $\mathbf{I}$ 

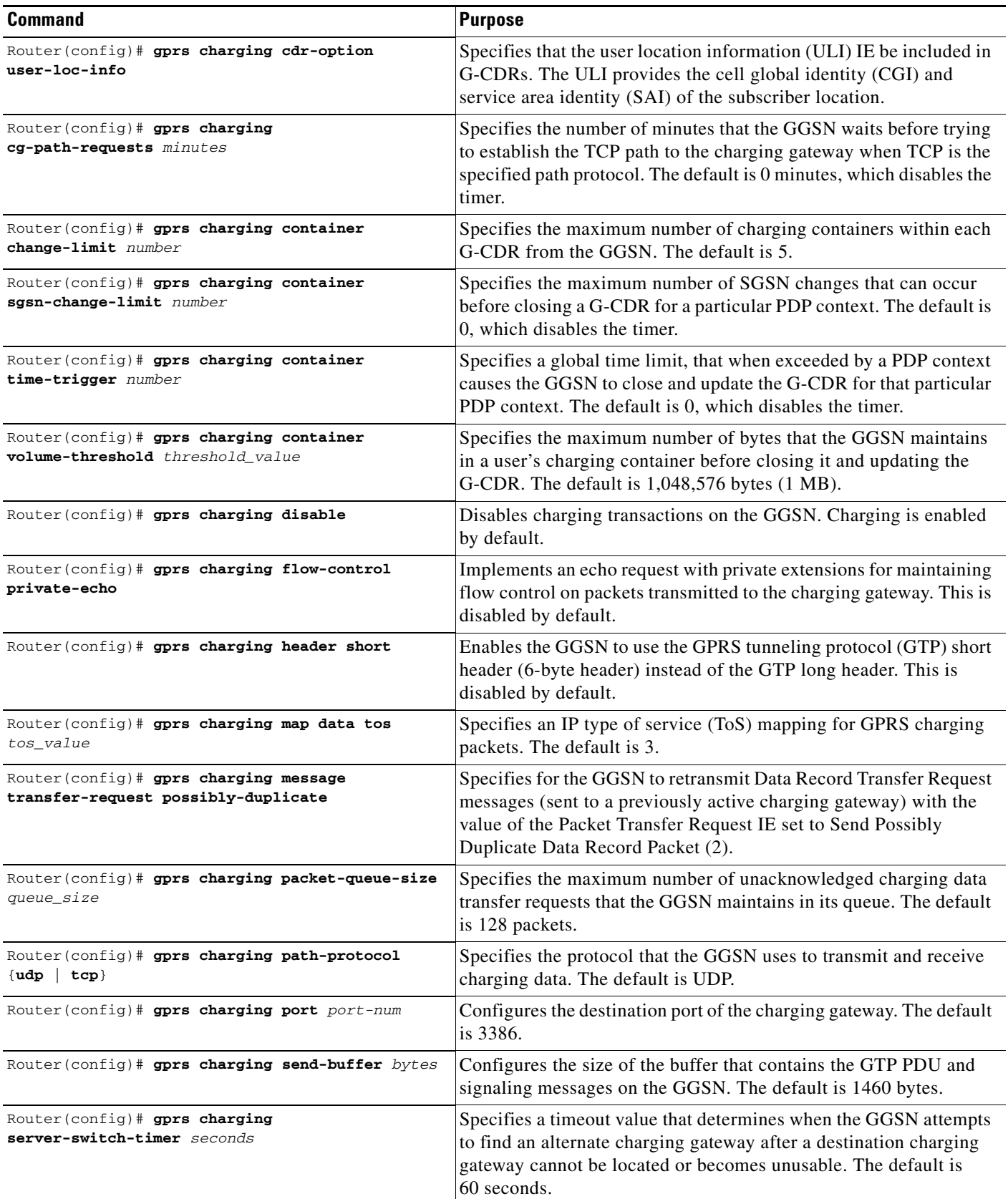

 $\blacksquare$ 

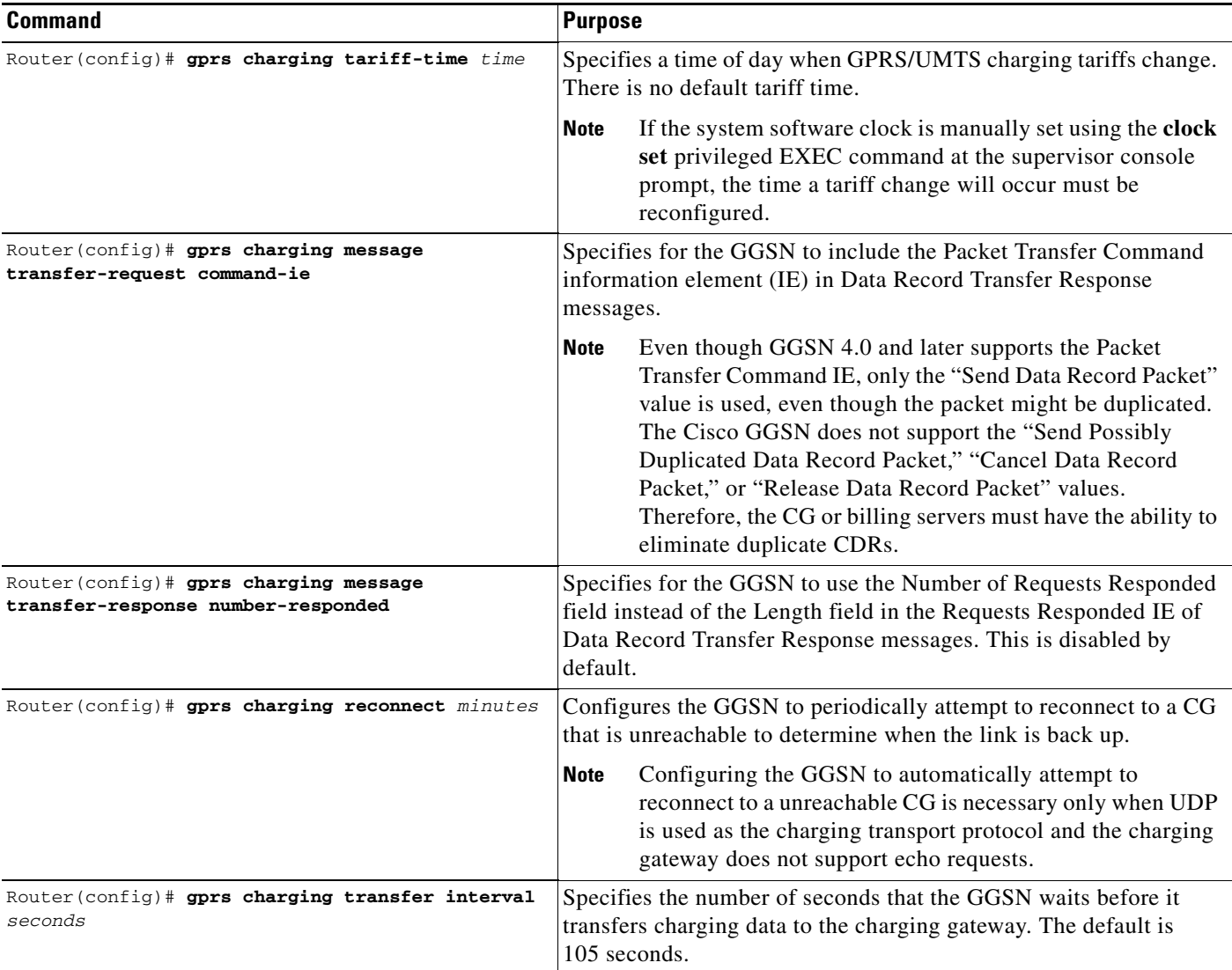

For information about configuring GGSN GTP options, see the "Customizing the GGSN Configuration" section on page 3-15 in the "Configuring GTP Services on the GGSN" chapter.

# <span id="page-11-0"></span>**Disabling Charging Processing**

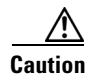

**Caution** The **gprs charging disable** command removes charging data processing on a GGSN, which means that the data required to bill customers for network usage is neither being collected by the GGSN nor being sent to the charging gateway. We recommend that you avoid using this command in production GPRS/UMTS network environments. When it is necessary to use this command, use it with extreme care and reserve its usage only under nonproduction network conditions.

You can disable charging on the GGSN only after all the open CDRs have been processed and sent to the charging gateway. To clear the current GGSN CDRs, use the **clear gprs charging cdr** privileged EXEC command.

ן

To disable charging processing on a GGSN, use the following command, beginning in global configuration mode:

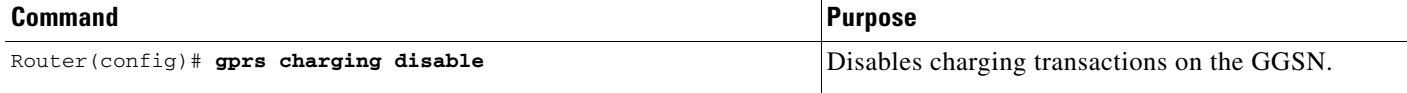

## <span id="page-12-0"></span>**Using Charging Profiles**

Cisco GGSN 5.0 and later allows you to apply different charging methods on a per-PDP basis using *charging profiles* that you create, customize, and specify as the default charging method to use for a specific type of user at an APN level and global level. Charging profiles provide the ability to offer flexible services that are customized to subscriber preferences.

When using charging profiles, please note the following:

- The GGSN must be configured to include the charging characteristics selection mode parameter in CDRs using the gprs charging cdr-option chch-selection-mode global configuration command.
- The GGSN must be configured to receive the charging characteristics selection mode IE in CDRs by using the gprs charging release global configuration command.

To apply charging methods on a per-PDP basis using GGSN charging profiles, you must complete the tasks outline in the following sections:

- **•** [Configuring a Charging Profile, page 5-13](#page-12-1)
- **•** [Defining the Charging Characteristics and Triggers of the Charging Profile, page 5-15](#page-14-0)
- **•** [Applying a Default Charging Profile to an APN, page 5-16](#page-15-0)
- **•** [Applying a Global Default Charging Profile, page 5-17](#page-16-1)
- [Configuring How the GGSN Handles PDPs with Unmatched Charging Profiles, page 5-17](#page-16-2)

#### <span id="page-12-1"></span>**Configuring a Charging Profile**

Charging profiles define the charging method to apply to a specific type of user (home, roamer, visitor).

The GGSN supports up to 256 charging profiles numbered 0 to 255.

Profile 0 is a set profile that always exists on the GGSN. It is not created by a GGSN operator, however, it can be modified using the charging-related global configuration commands. Profiles 1 to 255 are user-defined and customized using charging profile configuration commands.

When a Create PDP Context request is received, an appropriate charging profile is selected based on the following sources of input:

- **•** SGSN/HLR via the charging characteristics IE.
- **•** Local defaults.
- **•** Charging profile index AAA attribute.

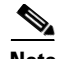

**Note** The charging profile index received from AAA will take effect only if service-awareness has been configured globally on the GGSN (using the **gprs service-aware** global configuration command), and at the APN level (using the **service-aware** access-point configuration command).

For information on configuring a service-aware GGSN, see the "Configuring Enhanced Service-Aware Billing" chapter of the Cisco GGSN Configuration Guide.

The order in which a charging profile is selected for a PDP context, is as follows:

- **1.** Charging profile index in the override rule on the APN—If a default charging profile has been configured at both the APN and global level to override the SGSN specification, the APN default charging profile is used first.
- **2.** Charging profile index in the override rule on the box (global default charging profile)—If there is no default charging profile default configured at the APN, the default charging profile configured globally is use.
- **3.** Charging profile index from AAA.
- **4.** Charging profile index from SGSN/HLR
- **5.** Charging profile index from the non-override rule on the APN.
- **6.** Charging profile index from non-override rule on the box (global default charging profile).

If none of the above applies, the PDP context is rejected if the **gprs charging characteristics reject**  global configuration command is configured and the create request is GTP v1. If the gprs charging characteristics reject command is not configured, the GTPv1 PDP context is created using charging profile 0.

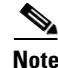

**Note** The default charging profile, i.e. charging profile 0, is not supported for service-aware PDPs. These PDP create requests will be rejected with error code 199.

To create or modify a charging profile and enter charging profile configuration mode, use the following global configuration command:

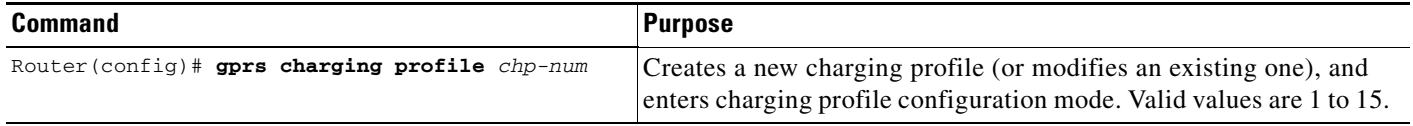

 $\overline{\phantom{a}}$ 

### <span id="page-14-0"></span>**Defining the Charging Characteristics and Triggers of the Charging Profile**

To configure the charging methods and triggers of a charging profile, use the following commands in charging profile configuration mode:

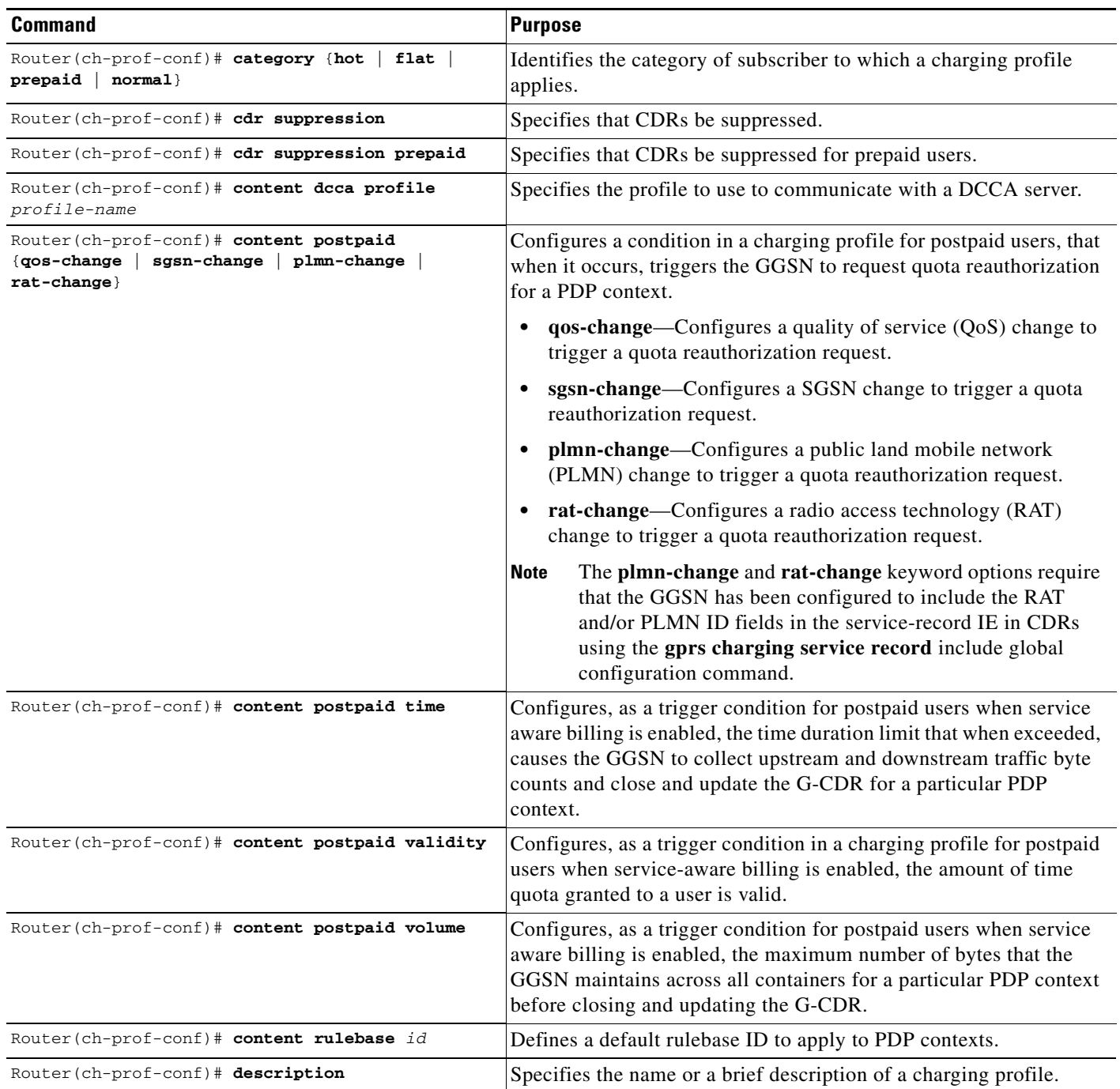

 $\mathsf I$ 

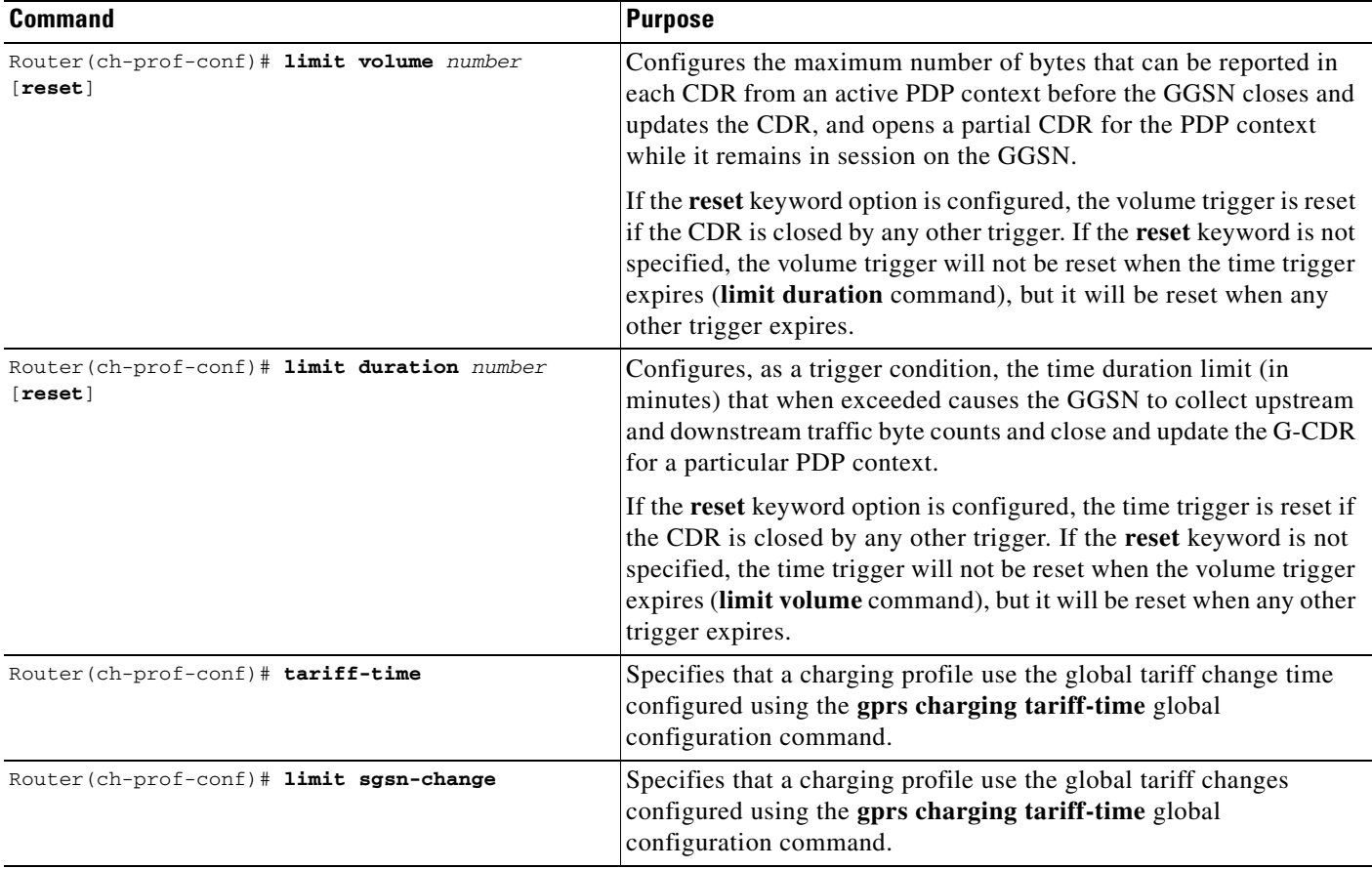

# <span id="page-15-0"></span>**Applying a Default Charging Profile to an APN**

To configure a default charging profile to use for a specific type of user at an APN, use the following access-point configuration command:

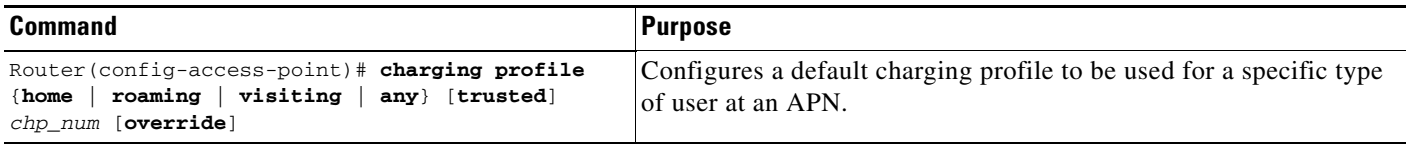

I

# <span id="page-16-1"></span>**Applying a Global Default Charging Profile**

Default charging profiles configured at the global level are used when a default charging profile has not been specified for an APN.

To configure a default charging profile to use for a specific type of user globally, use the following global configuration command:

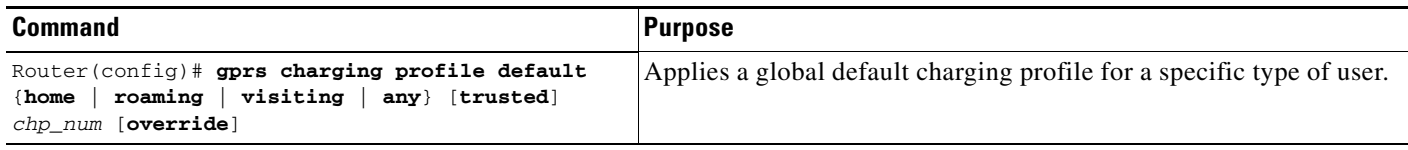

## <span id="page-16-2"></span>**Configuring How the GGSN Handles PDPs with Unmatched Charging Profiles**

The GGSN can be configured to reject or accept GTPv1 Create PDP Context requests for which a profile cannot be matched. If configured to accept these PDP context requests, the charging method defined by charging profile 0 is applied. By default, the Create PDP Context requests are accepted and the charging method defined in charging profile 0 is applied.

The following restrictions apply to charging profiles selected for service-aware PDPs:

- **•** All PDP s belonging to the same user must use the same charging profile as that of the primary PDP.
- **•** The default charging profile, i.e. charging profile 0, is not supported for service-aware PDPs. These PDP create requests will be rejected with error code 199.

To configure a GGSN to reject Create PDP Context requests for which a charging profile cannot be matched, use the following global configuration command:

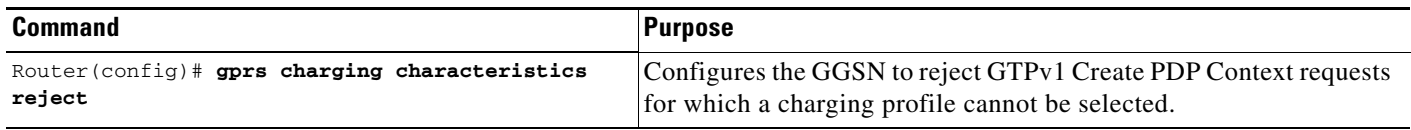

# <span id="page-16-0"></span>**Configuring G-CDR Backup and Auto-Retrieval using a PSD**

Up to three CGs can be configured for a GGSN. One gateway at a time functions as the active CG to which the GGSN sends G-CDRs, while the remaining two gateways function as standby CGs in case the active CG goes down. If all three CGs should become inactive, the GGSN buffers G-CDRs into its memory until one of the three CGs becomes active. This can affect the GGSN's memory resources, and if the GGSN should fail, the G-CDRs buffered into memory are lost.

To avoid a situation in which the GGSN must buffer G-CDRs into memory, you can configure the GGSN to backup G-CDRs to, and retrieve G-CDRs from, a Cisco Persistent Storage Device (PSD).

#### **PSD Server Types**

A PSD server can be configured to function as either a *backup* or *retrieve-only* server.

**•** Backup PSD

The backup server is a local PSD (located within the same chassis) to which the GGSN writes G-CDRs if a CG is not available.

A backup PSD shares the same properties of operation modes as a CG.

**•** Retrieve-Only PSD

In a GTP-SR implementation, a "retrieve-only" server must be configured in addition to the local backup server. The retrieve-only server is a remote PSD, located within the same chassis as the second GGSN of the GTP session redundancy (GTP-SR) pair, from which the GGSN collect G-CDRs if a GGSN failover should occur. In other words, the remote PSD of a GGSN functions as the local PSD for the redundantly-configured GGSN and vice versa.

If a GGSN is running in a GTP session redundancy (GTP-SR) configuration, the GGSN writes only to its local PSD and always retrieves from both the remote and local PSDs to guarantee no wedged G-CDRs remain in the GGSN in case of a double failure.

For example, if a previously active GGSN writes G-CDRs to its local PSD and there is a GGSN switchover before it can completely retrieve all the G-CDRs from that PSD, then, upon a retrieval event, the newly active GGSN retrieves all the G-CDRs from the remote PSD that was local to the previously active GGSN before the switchover. The new GGSN does not write G-CDRs to the remote PSD.

The maximum rate of G-CDRs retrieved from the PSD during the auto-retrieve process can be configure (using the **auto-retrieve** PSD group configuration command) to avoid overwhelming the system with live-CDRs along with auto-retrieved G-CDRs.

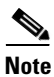

**Note** Up to two PSDs (one backup and one retrieve-only) can be configured in a PSD server group.

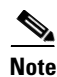

**Note** One PSD server group can be configured per GGSN.

#### **Triggering Events**

The following events trigger a G-CDR backup or retrieval:

- **•** Backup Event—When all paths to the configured CGs fail, a backup event is triggered. When this event is triggered, the GGSN begins to send G-CDRs to the PSD.
- Retrieval Events—When a CG becomes active from a previously undefined state, a retrieval event occurs. When this event is triggered, the GGSN starts to retrieve G-CDRs from the PSDs (local and remote if configured for GTP-SR) and forwards them to the newly active CG. When a CG becomes available, the GGSN can be configured to automatically retrieve G-CDRs from a group of PSDs by specifying the **auto-retrieve** command when configuring the PSD server group, or the G-CDRs can be manually retrieved via FTP.

To view counters that indicate the number of event triggers received, use the **show data-store statistics** command.

#### **PSD Server Disk States**

The state of a PSD disk is one of the following:

- Full—No disk space is available. When in a DISK FULL state, the PSD cannot be used for writing.
- **•** Available—Disk space is available. By default, a GGSN assumes this disk state unless it receives a DISK FULL indication from the PSD.

To view the state of a PSD disk, use the **show data-store** command.

#### **PSD Client States**

The states of a PSD client can be one of the following:

- Idle—Server is available. When a PSD moves from a Writing state to an Idle state, the pending write requests are copied and sent to the active CG.
- **•** Writing—Server is being written to. When a backup event occurs, a PSD client in Idle state or Retrieving state enters Writing state if the PSD disk state is not full. If the PSD disk state is full, the PDS is moved to an idle state.
- Retrieving—Server is being retrieved from. When a retrieval event occurs, a PSD client in Idle or Writing state enters Retrieving state. G-CDRs are retrieved from the PSD and forwarded to the active CG. If there are two PSDs configured in a PSD server group, G-CDRs are retrieved from retrieve-only PSD first, and then the backup PSD. After all records are retrieved, the PSD client moves to an Idle state.

To view the state of a PSD client, use the **show data-store** command.

#### **PSD Operation Modes**

The operation modes of the PSDs are as follows:

- Undefined—A PSD is configured on the GGSN but no network connection has been established. The operation mode of a retrieve-only PSD is always undefined.
- **•** Standby—A local PSD is configured on the GGSN, a network connection has been established, but the PSD client (the GGSN) is neither nor retrieving G-CDrs from the PSD (G-CDRs are being sent to the CGs). If a backup event occurs, the GGSN moves to the PSD Active state.
- **•** Active—G-CDRs are being sent to the local PSD. The operation characteristics configured for the CGs apply to the PSD.

To view the state of a PSD client, use the **show data-store** command.

To configure G-CDR auto-retrieval and backup support on the GGSN, complete the following tasks, beginning in global configuration mode:

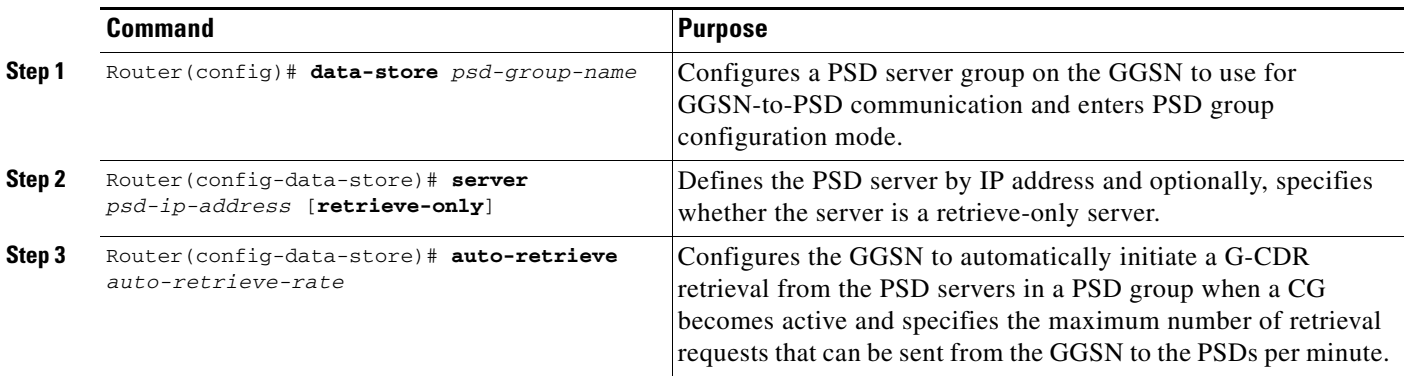

# <span id="page-19-0"></span>**Monitoring and Maintaining Charging on the GGSN**

This section provides a summary list of the **show** commands that you can use to monitor charging functions on the GGSN.

The following privileged EXEC commands are used to monitor and maintain charging on the GGSN:

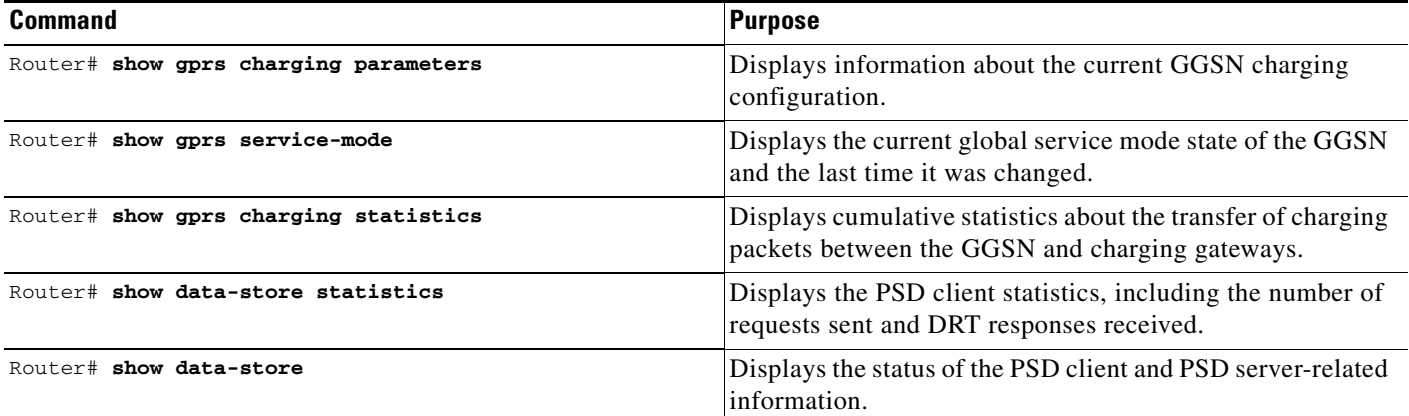

### <span id="page-19-1"></span>**Configuration Examples**

The following are examples of charging configurations implemented on the GGSN.

#### **Global Charging Configuration**

#### **GGSN Configuration**

```
GGSN# show running-config
Building configuration...
Current configuration :7390 bytes
!
! Last configuration change at 16:56:05 UTC Wed Jun 25 2003
! NVRAM config last updated at 23:40:27 UTC Fri Jun 13 2003
!
version 12.3
.....
interface GigabitEthernet0/0.2
 description Ga/Gn Interface
 encapsulation dot1Q 101
 ip address 10.1.1.72 255.255.255.0
 no cdp enable
!
.....
ip route 40.1.2.1 255.255.255.255 10.1.1.1
!
gprs access-point-list gprs
 access-point 1
   access-point-name auth-accounting
   access-mode non-transparent
    aaa-group authentication first
    aaa-group accounting second
```

```
 ip-address-pool dhcp-proxy-client
    dhcp-server 10.60.0.1
    dhcp-gateway-address 10.60.0.1 
    exit
    !
 . . .
!
gprs default charging-gateway 10.9.0.2
gprs charging send-buffer 1000
gprs charging container volume-threshold 500000
gprs charging container change-limit 3
gprs charging cdr-aggregation-limit 10
gprs charging cdr-option apn-selection-mode
gprs charging cdr-option served-msisdn
!
gprs memory threshold 512
!
. . .
!
end
```
#### **Supervisor Engine Configuration**

```
Sup# show running-config
Building configuration...
Current configuration :12672 bytes
!
version 12.2
...
interface FastEthernet8/22
 no ip address
  switchport
 switchport access vlan 302
!
interface Vlan101
  description Vlan to GGSN for GA/GN
  ip address 10.1.1.1 255.255.255.0
!
interface Vlan302
 ip address 40.0.2.1 255.255.255.0
```
### **Charging Profile Configuration**

The following partial configuration example shows two charging profiles (charging profile 1 and charging profile 2) configured on the GGSN, with charging profile 1 being configured as the global default charging profile to be used for "any" type of user if a charging profile is not specified at the APN:

```
GGSN# show running-config
Building configuration...
Current configuration :7390 bytes
!
! Last configuration change at 16:56:05 UTC Wed Jun 25 2003
! NVRAM config last updated at 23:40:27 UTC Fri Jun 13 2003
!
version 12.3
.....
interface GigabitEthernet0/0.2
  description Ga/Gn Interface
  encapsulation dot1Q 101
```
 $\mathbf I$ 

```
 ip address 10.1.1.72 255.255.255.0
 no cdp enable
!
.....
ip route 40.1.2.1 255.255.255.255 10.1.1.1
!
!
. .
!
gprs charging profile default any 1
gprs charging profile 1
 description "roamer_profile"
 limit volume 500000 reset
 limit duration 30 reset
!
gprs charging profile 2
 description "any_unmatched"
 limit volume 1000000 reset
 limit duration 60 reset
 . . .
!
. . .
!
end
```